# **How to Open a PDF**

Reemployment Assistance Process Guide

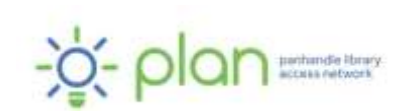

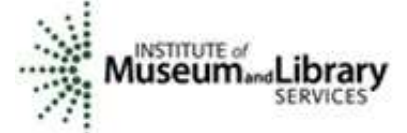

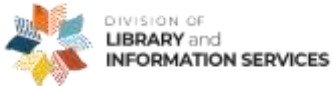

*This project was funded under the provisions of the DLIS Florida CARES Act from the Institute of Museum and Library Services. Florida's DLIS Florida CARES Act program is administered by the Department of State's Division of Library and Information Services. The Panhandle Library Access Network created these videos to assist Floridians with the reemployment assistance application process.*

**09/01/2021**

# **How to Open a PDF** Reemployment Assistance Process Guide

## **Throughout the Reemployment Assistance benefits process, you may need to open a Portable Document Format (PDF) file.**

#### **Windows**

Adobe Acrobat Reader is the most popular software program to download PDFs. To download the free software on to your Windows desktop computer, go to [https://get.adobe.com/reader/.](https://get.adobe.com/reader/) Unclick the McAfee optional offers. If you would like to add the Acrobat Reader extension to your Chrome browser, make sure that box is checked. After downloading and installing the software, click on the file you want to open.

#### **Mac Device with OS X or Higher**

Double-click the file you want to open. OS X comes with Preview, a tool that opens a variety of files, including PDFs.

## **Android Device**

Download a free PDF app (such as Adobe Acrobat Reader) from the Google Play store then click the file you want to open.

## **Need More Help?**

**Public Library:** Libraries can help with many things, including letting you use a computer, printer, copier, scanner, or fax machine. Some libraries also have staff available who may be able to help guide you through the application process.

Find your local library at [https://myfloridalibrary.com/find/.](https://myfloridalibrary.com/find/)

**Florida Department of Economic Opportunity (DEO):** You can contact DEO [\(https://floridajobs.org\)](https://floridajobs.org/) online or by phone:

#### **Online Contact Form**

To contact DEO through their online contact form:

- Go to their website at [https://www.floridajobs.org](https://www.floridajobs.org/)
- Choose **Reemployment Assistance Resources**
- Choose **? Reemployment Assistance Help Center**
- Choose **I am CLAIMANT**
- Complete the form based on your question

#### **Call DEO**

You can call the Reemployment Assistance Customer Service Center at 833- 352-7759 or 850-245-7105.

DEO offers special assistance to people who do not speak English as their primary language and those who have a limited ability to read, speak, write, or understand English. They also provide special assistance to people who need help filing a claim online because of legal reasons, computer illiteracy, language barriers, or disabilities.

*We hope that you found this information helpful. Visit our YouTube channel at <https://tinyurl.com/2naxd95v> for more videos on applying for reemployment assistance benefits in Florida.*